## **EJERCICIOS DE ELECTRÓNICA DIGITAL CON CROCODILE CLIPS**

## *INSTRUCCIONES:*

- Para utilizar los mismos símbolos que hemos usado en el tema, pincha en el menú **Ver** y **desmarca la opción IEC símbolos lógicos.**
- Para ver los símbolos de las puertas lógicas pulsa el botón  $\left|\int P\right|$  "**puertas lógicas"**
- Para insertar una entrada, utiliza el botón **"entrada lógica"**
- Para las salidas, el botón **| 3** "salida lógica"
- El texto debe ponerse después, usando la opción del menú **Agregar > Texto**
	- **El estado de las entradas se representa así:**

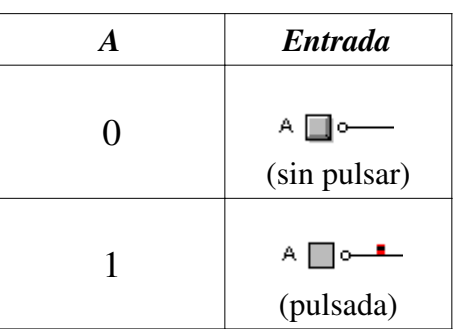

○ **Y las salidas:**

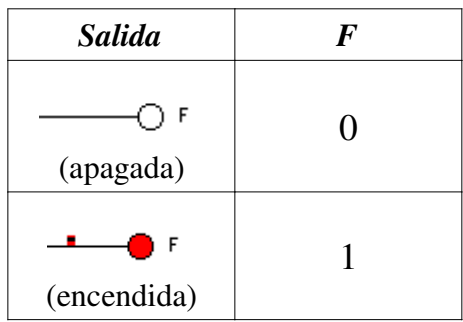

- 1. Monta con el programa Crocodile Clips los siguientes circuitos y obtén la tabla de verdad.
	- (a) Puerta NOT

A □ o- $\bigcirc$  F

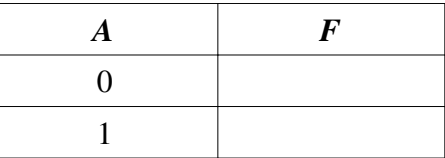

(b) Puerta OR

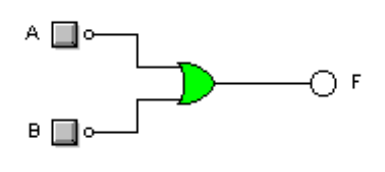

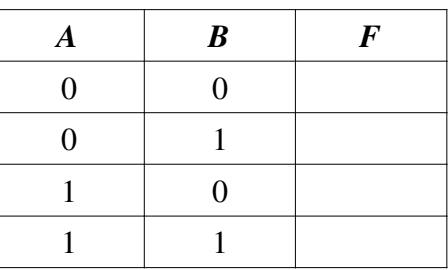

(c) Puerta AND

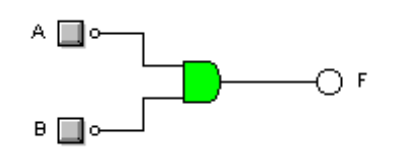

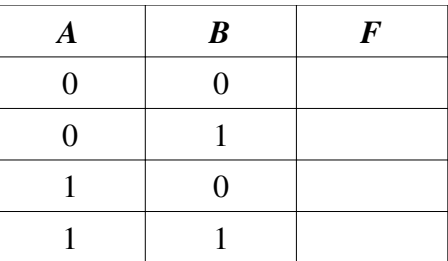

(d) Circuito combinado 1

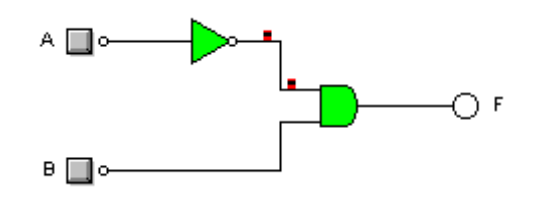

(e) Circuito combinado 2

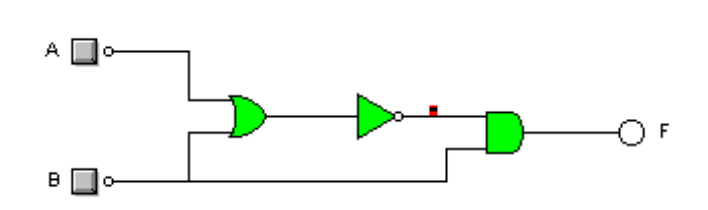

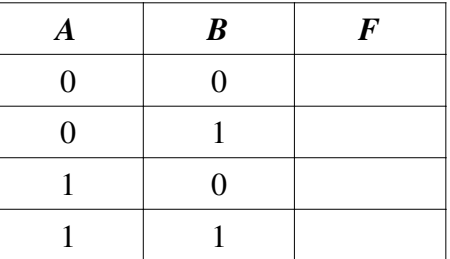

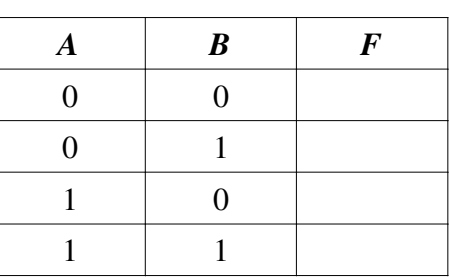

(f) Con carril de entradas

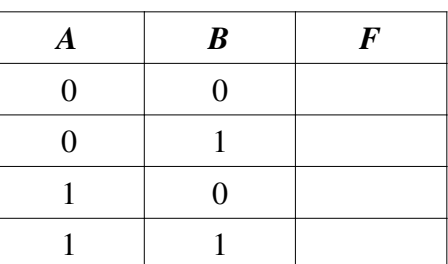

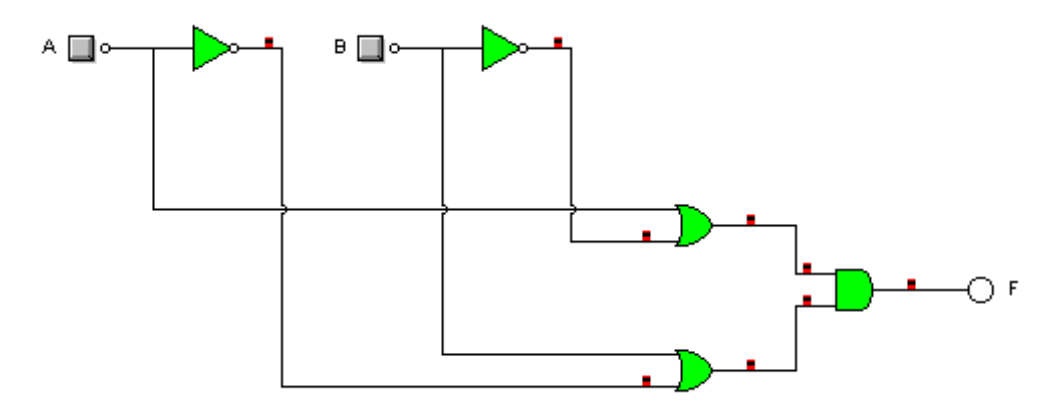

(g) Otro con carril de entradas

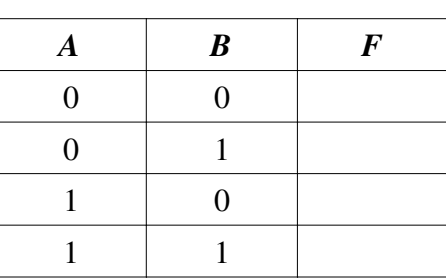

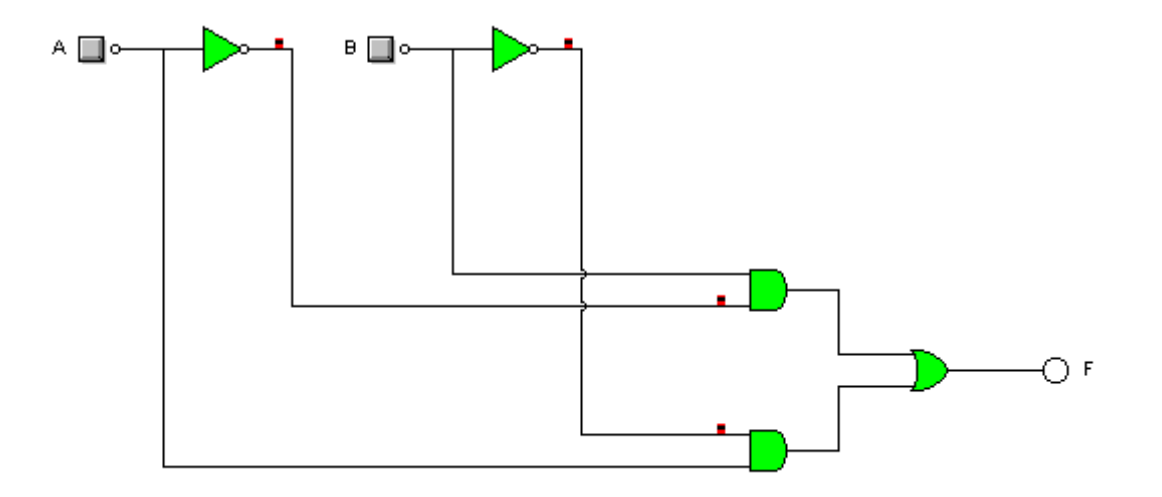

(h) con 3 entradas

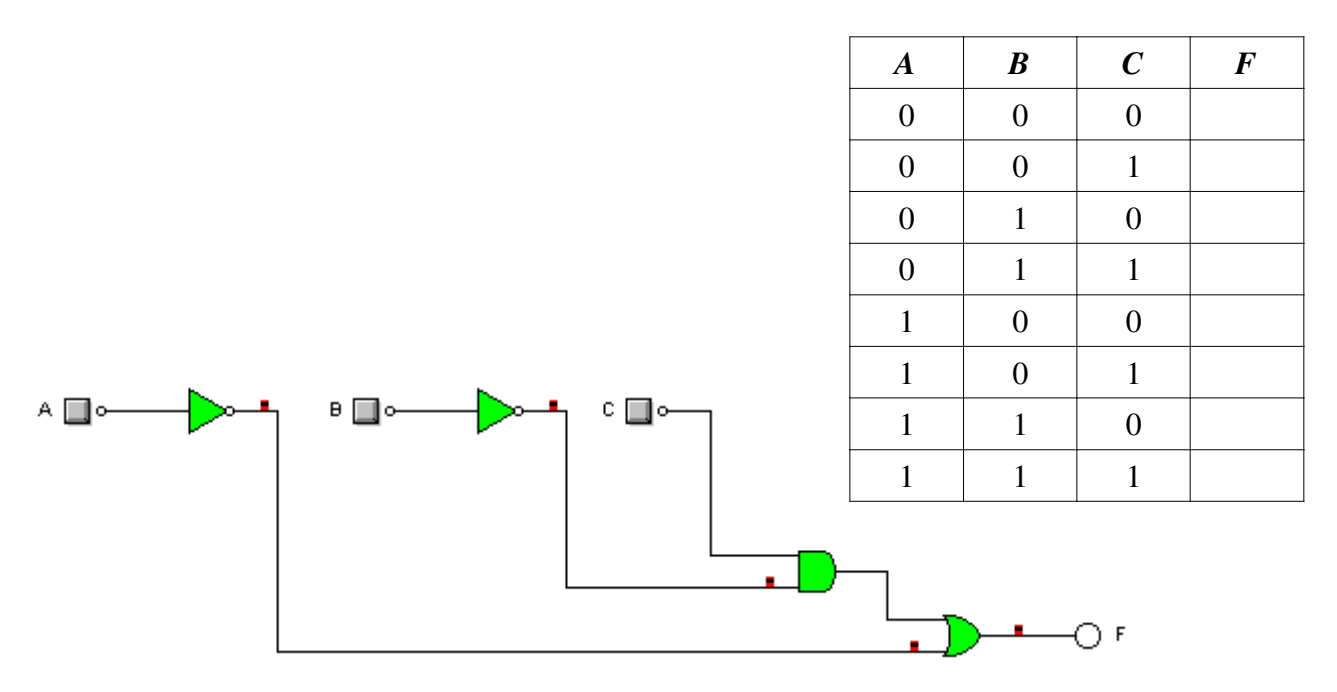

(i) La última

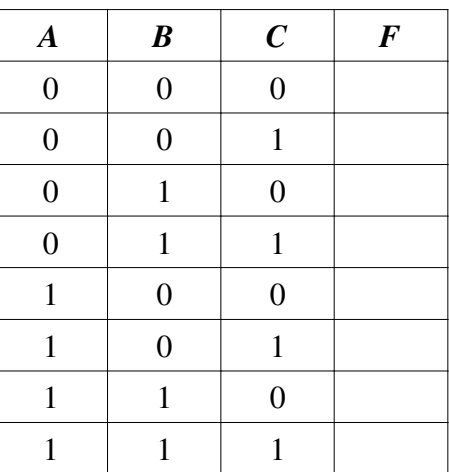

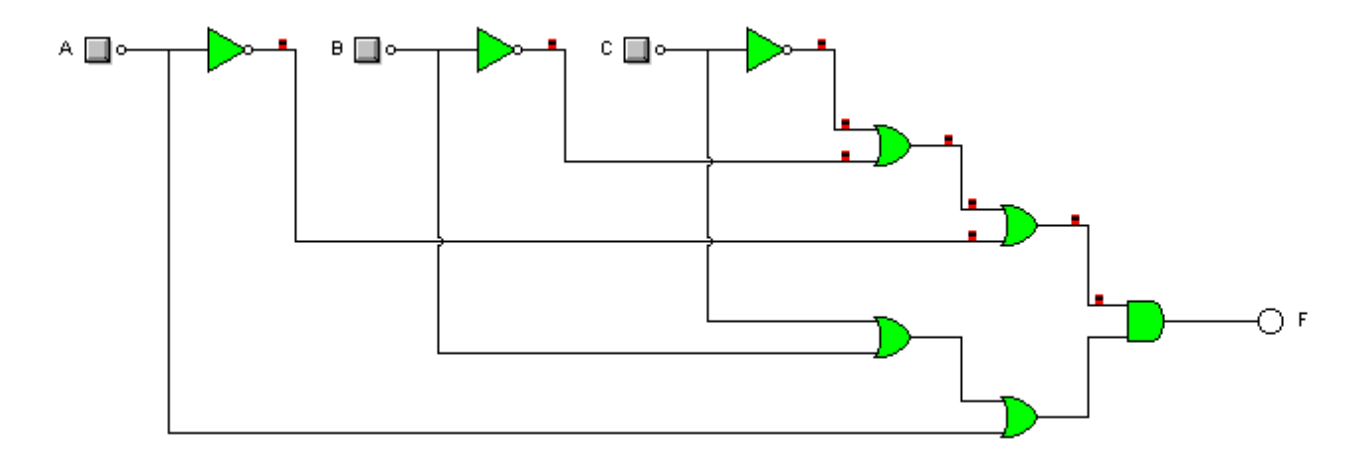